# NHG eLEARN Guide for accessing the ECOS Training Webinar Recording and Slides

Here is how Staff of National Healthcare Group can access the ECOS Training Webinar Recording and Slides for in 3 easy steps.

### STEP 1

Go to NHG eLEARN : <a href="https://elearn.sg/nhg">https://elearn.sg/nhg</a>

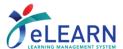

#### STEP 2

 Go to Marketplace, and search for "ECOS".

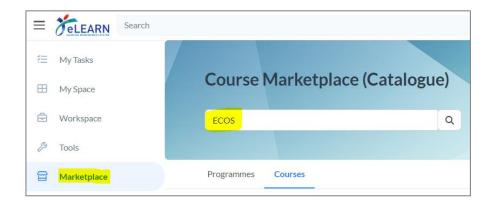

#### STEP 3

 Click on the result "ECOS Onboarding Training Webinar (Recording)" to register for the course.

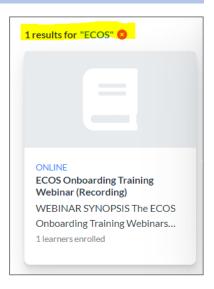

 Once you have registered for the Course, the course/Webinar Record will be available to you under "My Task". Simply click on course to start.

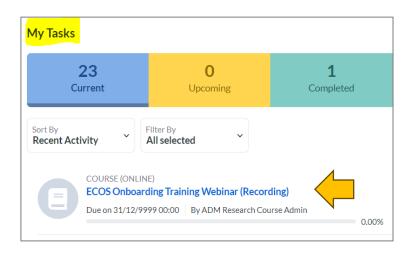

## **TROUBLESHOOTING**

- The NHG eLearn system (and the ECOS Webinar Recording) is <u>only available</u> to Staff of National Healthcare Group (NHG).
- NHG Staff would need to login with their existing eLEARN Account.
- If you are still unable to access eLEARN, please contact the **eLEARN Technical Support team** at:
  - Lmssupport@wizlearn.com
  - +65 3129 2592 (Monday Friday: 7am 7pm, Saturday 7am 2pm).
- Alternatively , you may contact your institutions' eLEARN representatives for assistance.